# **Instal·lació del Topspin 1.3 pl 10**

La instal·lació del Topspin 1.3 pl 10 s'ha fet sense problemes a partir del dvd.

Al final ha aparegut un missatge per indicar que calia instal·lar el servidor de nfs Hummingbird Maestro NFS Server a partir del dvd Topspin NT Toolkit. Com que no tenim aquest dvd, he provat a fer la instal·lació del servidor de nfs a partir del dvd NT Toolkit -2 que conté la versió 7.0 en comptes de la 7.1.

### **Hummingbird Maestro NFS Server**

La instal·lació a partir del programa E: \setupNFS no ha funcionat del tot,

- aparentment s'han instal·lat tots els serveis d'Inetd seleccionats, però
- no s'ha pogut posar en marxa el servidor de nfs,

i això ha fet que tot el procés d'instal·lació s'aturés i donés marxa enrere per desinstal·lar els nous programes.

### **Instal·lació**

- 1. Executar el programa E:\setupNFS
- 2. Triar l'opció Install NFS Maestro Server i després Personal installation
- 3. Triar l'idioma de la instal·lació (English (United States))
- 4. S'obre la finestra del programa d'instal·lació del Hummingbird NFS Maestro Server 7.1.0.0
- 5. Prémer el botó Next > i acceptar la llicència a la pantalla següent.
- 6. Entrar el nom d'usuari i de l'organització.
- 7. Comprovar el fitxer on s'instal·larà el programa (es pot deixar l'opció per defecte).
- 8. Triar la instal·lació Typical.
- 9. Prémer Install per iniciar la instal·lació.
- 10. Al final de tot, surt un missatge d'error que indica que el servidor NFS no s'ha pogut activar. Si premo Cancel em demana que confirmi la cancel·lació del procés d'instal·lació, i, si la confirmo, tira enrere la instal·lació del servidor de nfs.

#### **Missatges d'error/avís relacionats**

La consulta del registre d'esdeveniments ens mostra el següent error relacionat amb la instal·lació del servidor de nfs,

The Hummingbird NFS Server service terminated with service-specific error %%48.

però també mostra altres errors que tenen a veure amb la instal·lació dels serveis d'inetd,

A service was installed in the system.

Last update: 2013/01/31 informatica:hp\_6200mt\_250robot\_topspin13 https://sermn.uab.cat/wiki/doku.php?id=informatica:hp\_6200mt\_250robot\_topspin13 15:34

Service Name: Hummingbird Inetd

The Hummingbird Inetd service is marked as an interactive service. However, the system is configured to not allow interactive services. This service may not function properly.

i de portmap,

```
A service was installed in the system.
Service Name: Hummingbird Port Mapper
The Hummingbird Port Mapper service is marked as an interactive service.
However,
the system is configured to not allow interactive services. This service
may
not function properly.
```
### **NFS Server per Windows 7**

[FreeNFS](http://freenfs.sourceforge.net/) is a Network File Server for Microsoft Window XP, Windows Vista, Windows 7, and Windows 8. It is currently a 32 bit application that runs in your taskbar, it has a minimal memory footprint, and connects to the li/unix world simply. It supports NFS Version 2 & 3 and implements RFC 1833, RFC 1831, RFC 1813 and RFC 1014. It connects via UDP or TCP/IP, and being a 32 bit application it works with Windows 7 and 8.

#### [How to setup NFS share using FreeNFS](http://wiki.wdlxtv.com/How_to_setup_NFS_share_using_FreeNFS)

Per posar-ho en marxa a Windows com a servei pot ser útil el programa [NSSM - the Non-Sucking](http://nssm.cc) [Service Manager.](http://nssm.cc) nssm is a service helper which doesn't suck. srvany and other service helper programs suck because they don't handle failure of the application running as a service. If you use such a program you may see a service listed as started when in fact the application has died. *nssm* monitors the running service and will restart it if it dies. With nssm you know that if a service says it's running, it really is. Alternatively, if your application is well-behaved you can configure nssm to absolve all responsibility for restarting it and let Windows take care of recovery actions. *nssm* logs its progress to the system Event Log so you can get some idea of why an application isn't behaving as it should. nssm also features a graphical service installation and removal facility. Admittedly this does suck. I hate trying to make GUIs…

Una alternativa podria ser el programa [haneWIN NFS Server for Windows.](http://www.hanewin.net/nfs-e.htm) The software implements a multithreaded NFS Server for all Windows platforms. The implementation supports: NFS 3, NFS 2 and WebNFS protocol; UDP as well as TCP connections; Unix soft-links (symbolic links); Unix hard-links on NTFS volumes of Windows 2000 an higher platforms; Inodes for block- and character devices. Starting with Version 1.2.2 the installer contains the 32bit software and native x64 versions of the programs. The NFS Server runs as a background service on Windows 200x/XP/Vista/7. The necessary SunPRC PortMap Daemon is implemented as an independent service. On Windows 9x/ME the NFS server can

run as an user independant application with a built-in SunRPC Portmapper. Connections with the NFS Server are supported over UDP or TCP using NFS 3 or NFS 2 protocol. For connection setup the WebNFS protocol WebNFS (RFC 2055) and the Sun RPC based mount protocol is supported. Multithreaded implemenation with a configurable number of UDP server threads and one thread per TCP connection. The software is shareware.

Altres possibilitat són

- [Omni-NFS Server](http://www.xlink.com/nfs_products/nfs_server/nfs_server.aspx) for Windows 8/7/2008/2003/2K/XP/Vista.
- [Allegro NFS Server® for Windows](http://www.nfsforwindows.com/home) was inspired by our dissatisfaction with current free and commercial NFS Servers available on the market and the incredible technical difficulties we faced in configuring them on Windows. Rather than continue feeding our frustration we decided to write our own version using our flagship product Allegro CL, a dynamic object-oriented development environment for Common Lisp/CLOS. Allegro CL, is ideal for rapid prototyping and deployment of complex, mission-critical projects, where flexibility, scalability, and speed are essential.

Allegro NFS Server for Windows sembla ser la solució més completa. Hi ha una versió d'avaluació que es pot fer servir durant 30 dies, i només costa 65,00 USD.

## **Em rendeixo**

El Topspin 1.3, i els programes auxiliars que fa servir per executar programes Unix en un entorn Windows o per servir el sistema operatiu de la cpu de la consola, es van desenvolupar per les primeres versions de Windows XP, i ara és incompatible amb Windows 7. Segurament es podrien trobar solucions als problemes de compatibilitat, però costarien diners i no tindríem la garantia de que funcionessin al final. De forma que em rendeixo: instal·laré el vell Windows XP SP3 i després el Topspin 1.3 PL 10. Com a mínim tindrem un ordinador més ràpid i amb més prestacions que l'anterior.

En venjança  $\bigcirc$  sempre puc canviar el look del Windows XP perquè s'assembli al Windows 7...  $\bigcirc$ 

Cerca a Google de ["how to make windows xp look like windows 7"](https://www.google.com/#hl=en&sugexp=les%3B&gs_rn=1&gs_ri=hp&tok=uaXRz4dg7YYrE_7qRwE8Sw&cp=24&gs_id=so&xhr=t&q=how+to+make+windows+xp+look+like+windows+7)

# **Prova d'instal·lació del Topspin 2.1 a Windows 7**

Abans d'instal·lar el Windows XP, faig dues proves,

- instal·lar el Topspin 2.1 al Windows 7 de 32-bits; i
- instal·lar el Windows 7 de 64-bits i després provar a instal·lar el Topspin 2.1,

per aconseguir informació sobre si es possible instal·lar i córrer el Topspin 2.1 a les versions de 32 i 64 bits del Windows 7.

En tots dos casos, monitoritzo la instal·lació del Topspin 2.1 amb l'ajut de la utilitat [Install Tracker](http://www.crystalidea.com/install-tracker-installation-monitor) [\(Installation Monitor\)](http://www.crystalidea.com/install-tracker-installation-monitor) del programa [Uninstall Tool](http://www.crystalidea.com/uninstall-tool).

Last update: 2013/01/31 informatica:hp\_6200mt\_250robot\_topspin13 https://sermn.uab.cat/wiki/doku.php?id=informatica:hp\_6200mt\_250robot\_topspin13 15:34

From: <https://sermn.uab.cat/wiki/>- **SeRMN Wiki**

Permanent link: **[https://sermn.uab.cat/wiki/doku.php?id=informatica:hp\\_6200mt\\_250robot\\_topspin13](https://sermn.uab.cat/wiki/doku.php?id=informatica:hp_6200mt_250robot_topspin13)**

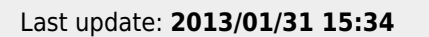

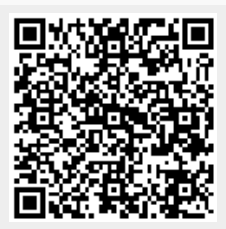